## **Faktura: Suchoptionen 'ohne Nachfolger' und 'unbezahlt'**

Die erweiterten Suchoptionen können mit den Suchoptionen für die Vorgangstypen kombiniert werden, um die Suche auf bestimmte Vorgänge einzuschränken.

## **Anwendungsfälle:**

- Rechtzeitiges Nachfassen bei offenen Angeboten zum Verbessern der Abschlussquote
- Überwachen der offenen Posten

## **Suche mit 'ohne Nachfolger'**

Die Suchoption **'ohne Nachfolger'** kann verwendet werden, um Vorgänge zu finden, für die es keine weitere Aktion gegeben hat. Damit können z.B. Angebote gefunden werden, die nicht zu einem Auftrag geführt haben. Oder auch Auftragsbestätigungen und Reparaturen, die noch nicht weiter bearbeitet (z.B. Rechnung gestellt) wurden.

Um z.B. alle Angebote anzuzeigen, die nicht zu einem Auftrag geführt haben, markieren Sie die Suchoptionen **'Angebot'** und **'ohne Nachfolger'**.

Velo.port sucht jetzt nach allen Angeboten, für die kein nachfolgender Vorgang (z.B. Auftragsbestätigung, Rechnung) erstellt wurde:

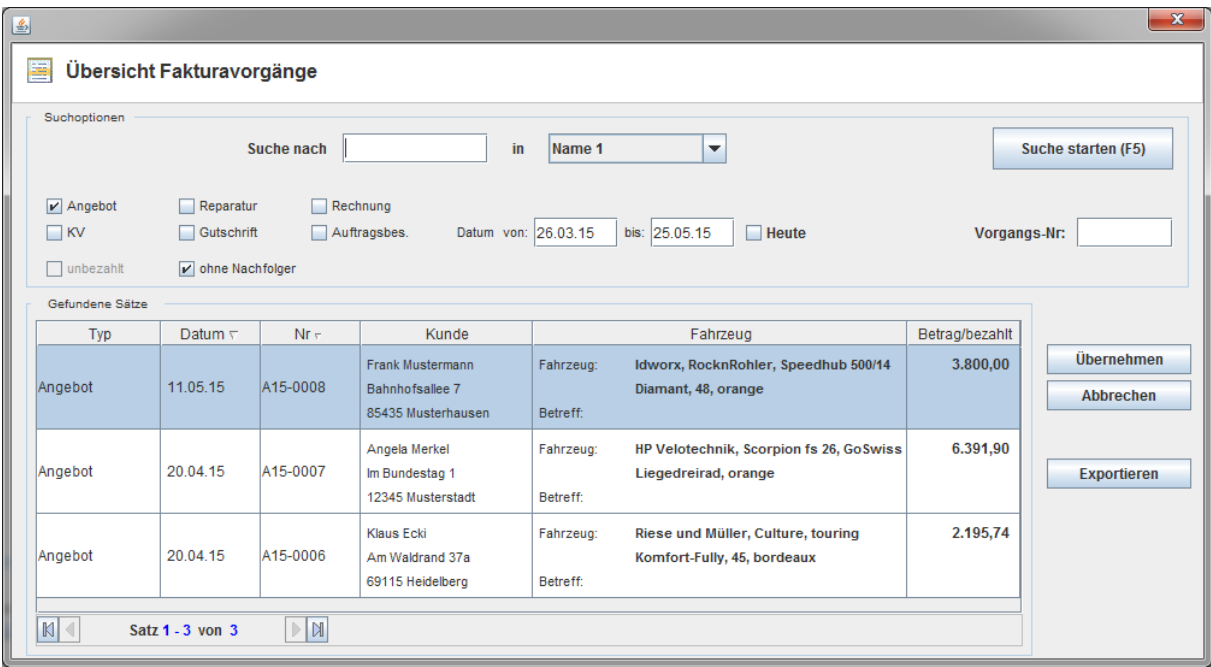

Bei Bedarf kann diese Liste mit Klick auf **'Exportieren'** (am rechten Rand) als CSV-Datei exportiert werden.

## **Suche mit 'unbezahlt'**

Die Suchoption **'unbezahlt'** kann nur sinnvoll mit Rechnungen angewendet werden. Daher wird diese erst anwählbar, wenn die Option Rechnung angewählt wurde.

Sind die Suchoptionen **'Rechnung'** und **'unbezahlt'** angewählt, werden alle Rechnungen angezeigt, bei denen kein Zahlungsdatum und keine Zahlart eingetragen sind. Auch dieses Suchergebnis kann bei Bedarf exportiert werden.

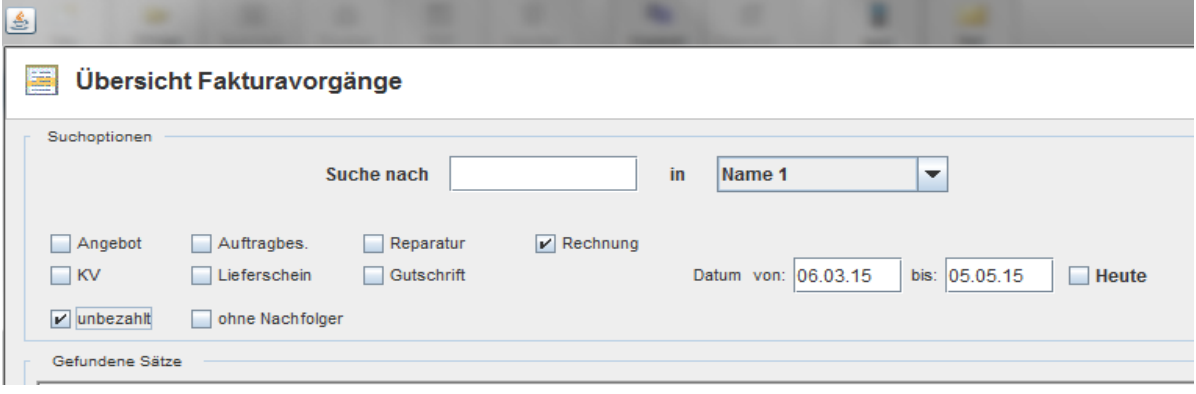